## **TO IDENTIFY YOUR IWU ACADEMIC ADVISOR**

First, log onto my.iwu.edu.

Then, select/click through the following menu options:

- 1. Banner Self-Service (in green menu)
- 2. Student Menu Link or Student Services Tab
- 3. Student Records
- 4. View Student Information
- 5. Submit (after you select the current term)
- 6. Your academic advisor will be listed as Primary Advisor. Note that your secondary advisor will not be listed (applicable if you are a double major or dual degree).
	- a. If you are pursuing a double major or dual degree, and would like to know who your secondary advisor is, please contact the Academic Advising Center [\(advising@iwu.edu\)](mailto:advising@iwu.edu) or the Registrar's Office [\(registrar@iwu.edu\)](mailto:registrar@iwu.edu) or stop in Holmes Hall 110.

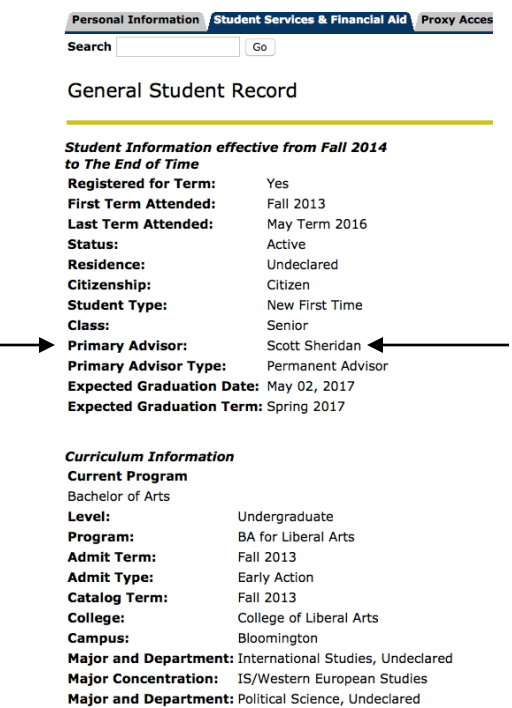